# Cheatography

### Transfer Cheat Sheet by [BlackW61](http://www.cheatography.com/blackw61/) via [cheatography.com/59396/cs/15603/](http://www.cheatography.com/blackw61/cheat-sheets/transfer)

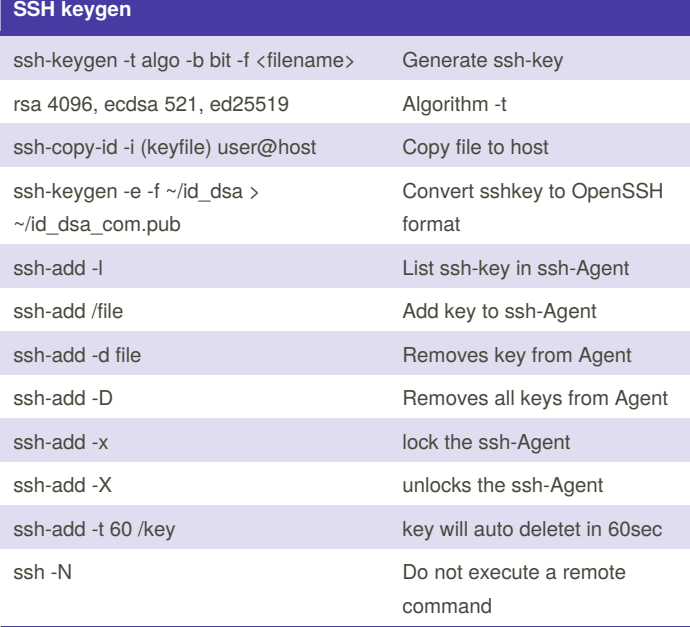

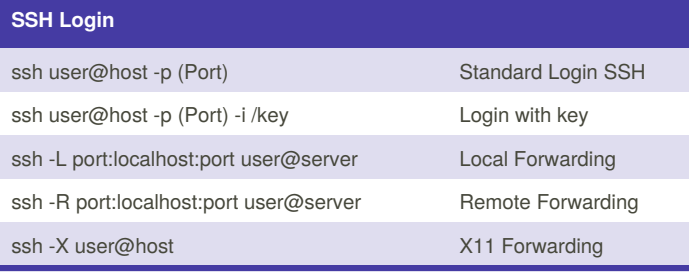

. Let's say you're running PostgreSQL on your server, which by default listens on the port 5432.

#### \$ ssh -L 9000:localhost:5432 [user@example.com](mailto:user@example.com)

The part that changed here is the localhost:5432, which says to forward connections from your local port 9000 to localhost:5432 on your server. Now we can simply connect to our database.

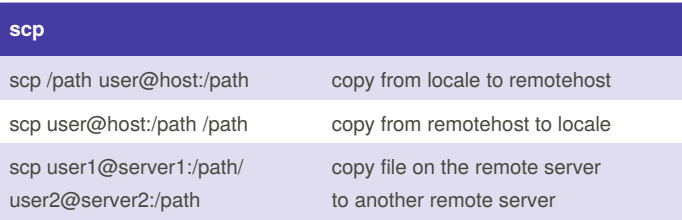

### By **BlackW61**

[cheatography.com/blackw61/](http://www.cheatography.com/blackw61/)

Not published yet. Last updated 9th July, 2018. Page 1 of 2.

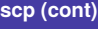

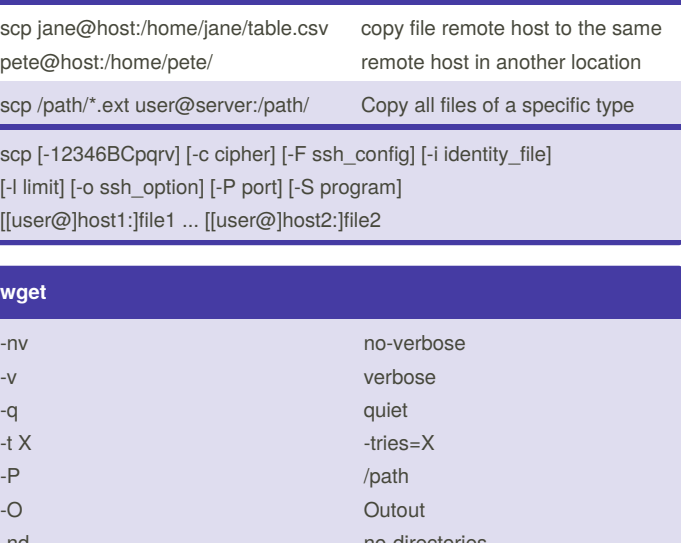

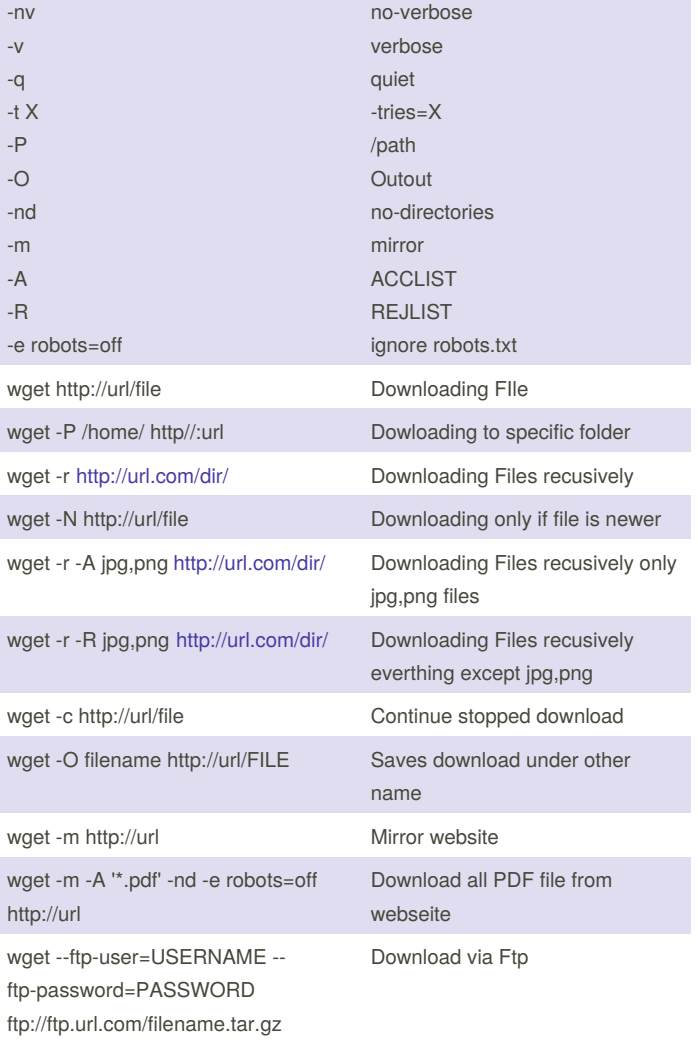

Sponsored by **Readability-Score.com** Measure your website readability! <https://readability-score.com>

# Cheatography

## Transfer Cheat Sheet by [BlackW61](http://www.cheatography.com/blackw61/) via [cheatography.com/59396/cs/15603/](http://www.cheatography.com/blackw61/cheat-sheets/transfer)

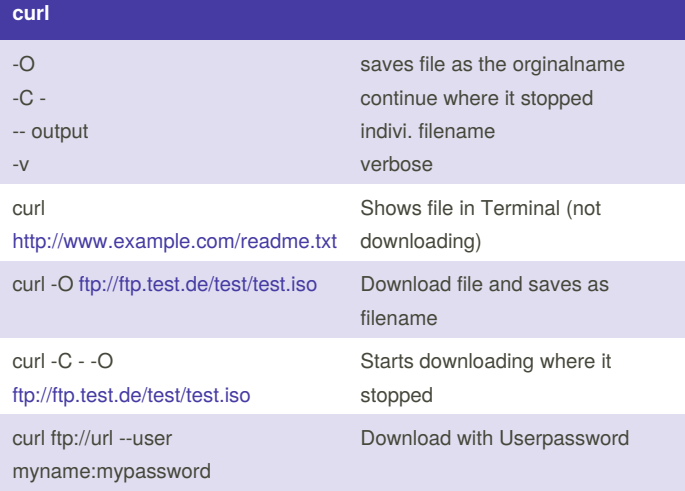

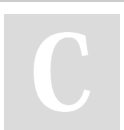

By **BlackW61**

[cheatography.com/blackw61/](http://www.cheatography.com/blackw61/)

Not published yet. Last updated 9th July, 2018. Page 2 of 2.

Sponsored by **Readability-Score.com** Measure your website readability! <https://readability-score.com>